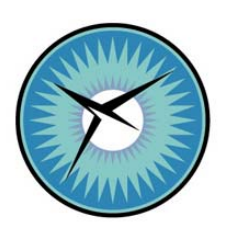

# **NATIONAL INSTITUTE OF AEROSPACE**

# **Final Report For: NASA # NNL06AC78T**

## **Task Title: Wake Vortex Inverse Model User's Guide**

**Prepared By:**  David Y. Lai Donald P. Delisi

**Task Monitor:**  Dr. Fred H. Proctor, NASA Technical Monitor

> **Reporting Period: October, 2008**

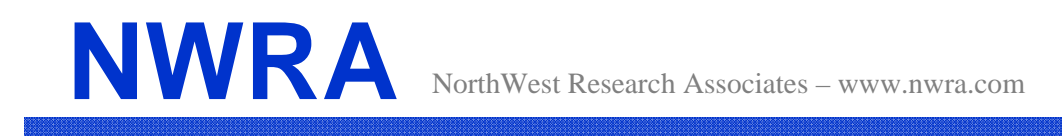

4118 148th Ave NE, Redmond, WA 98052 Tel: 425.556.9055 Fax: 425.556.9099

# **NWRA-SEA-08-R351R1 2 October 2008**

# **Wake Vortex Inverse Model User's Guide**

By

David Y. Lai and Donald P. Delisi

### Subcontract TO6-6000-NWRA, Subtask 3.3.2

For NATIONAL INSTITUTE OF AEROSPACE Dr. David J. Peake, Vice President of Research and Program Development 100 Exploration Way Hampton, VA 23666-6147

## NASA LANGLEY RESEARCH CENTER Dr. Fred H. Proctor, NASA Technical Monitor Hampton, VA 23681

# **Table of Contents**

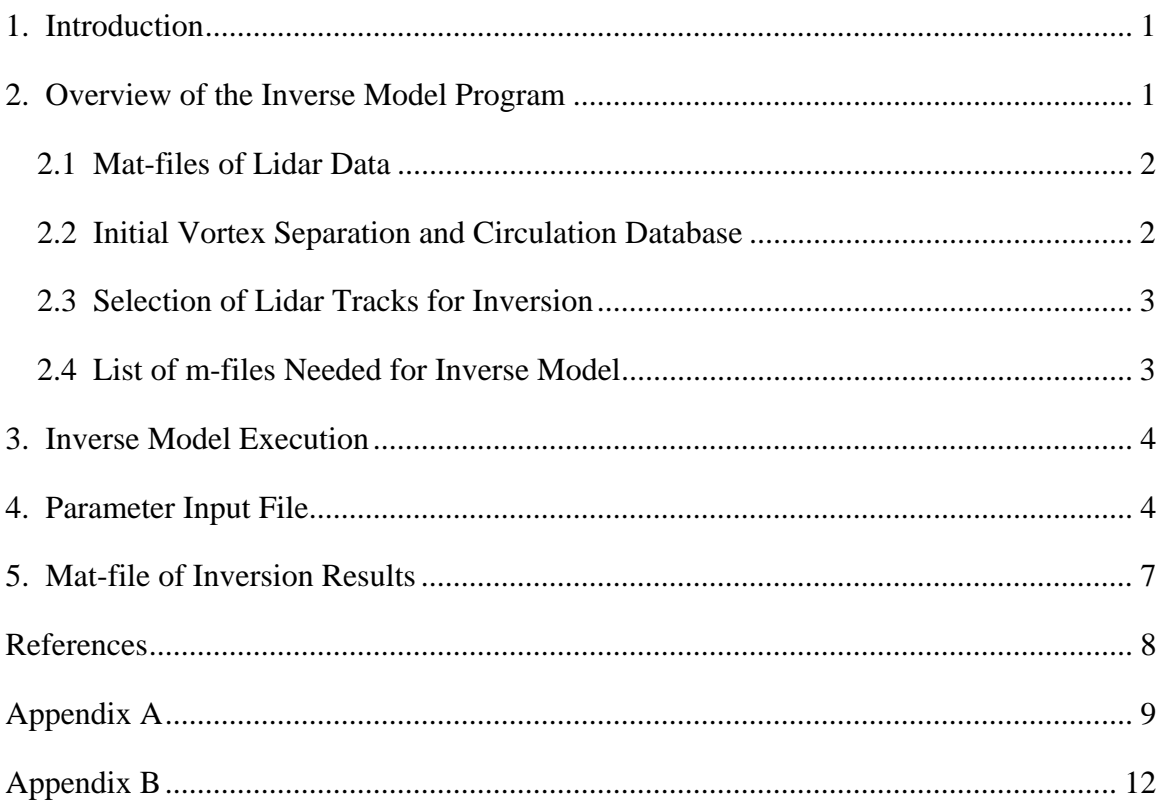

#### **1. Introduction**

 NorthWest Research Associates (NWRA) has developed an inverse model for inverting landing aircraft vortex data. The data used for the inversion are the time evolution of the lateral transport position and vertical position of both the port and starboard vortices. The inverse model performs iterative forward model runs using various estimates of vortex parameters, vertical crosswind profiles, and vortex circulation as a function of wake age. Forward model predictions of lateral transport and altitude are then compared with the observed data. Differences between the data and model predictions guide the choice of vortex parameter values, crosswind profile and circulation evolution in the next iteration. Iterations are performed until a user-defined criterion is satisfied. Currently, the inverse model is set to stop when the improvement in the rms deviation between the data and model predictions is less than 1 percent for two consecutive iterations. The forward model used in this inverse model is a modified version of the Shear-APA model. A detailed description of this forward model, the inverse model, and its validation are presented in a different report (Lai, Mellman, Robins, and Delisi, 2007).

 This document is a User's Guide for the Wake Vortex Inverse Model. Section 2 presents an overview of the inverse model program. Execution of the inverse model is described in Section 3. When executing the inverse model, a user is requested to provide the name of an input file which contains the inverse model parameters, the various datasets, and directories needed for the inversion. A detailed description of the list of parameters in the inversion input file is presented in Section 4. A user has an option to save the inversion results of each lidar track in a mat-file (a condensed data file in Matlab format). These saved mat-files can be used for post-inversion analysis. A description of the contents of the saved files is given in Section 5. An example of an inversion input file, with preferred parameters values, is given in Appendix A. An example of the plot generated at a normal completion of the inversion is shown in Appendix B.

#### **2. Overview of the Inverse Model Program**

 The Wake Vortex Inverse Model was developed using Matlab Version 5.3.0 (R11). The core of the inverse model is in the m-file "vortexinverse16.m," which performs all the necessary inverse model iterations. The forward model, called from vortexinverse16, is in the form of a Dynamic-Link Library (DLL), shrapa.dll. This DLL is created by compiling C-coded routines using the Matlab Version 5 MEX functions. In addition to using Matlab Version 5.3, we have also tested the inverse model with Matlab Version 7.0. However, it should be noted that it is possible that shrapa.dll and/or the inverse model may not work properly when a version of Matlab different from Version 5.3.0 (R11) is used.

 To facilitate efficient execution of the inverse vortex model, a Matlab program is written to (1) provide the necessary data and model parameters for the inverse model, (2)

perform plotting of the data and inverse model results, and (3) save the inverse model results. This program is "inverse\_lidar\_ver7.m" which works with both the SFO and DEN lidar data.

#### 2.1 Mat-files of Lidar Data

 There are two prerequisites before performing the vortex data inversion. The first prerequisite is the conversion of the original lidar data files into a mat-file. The purpose of this conversion is to facilitate uniform and efficient access to the lidar data. The conversion of the SFO OGE and DEN OGE lidar data has been done, and they are provided to the users in two separate mat-files:

"sfo\_lidar\_oge.mat" and "den\_lidar\_270deg\_2006.mat".

The first file contains the OGE lidar data taken by the FAA at SFO in September 2001. The second file contains the OGE lidar data taken by the FAA at DEN from April to June 2006. In addition, crosswind profiles taken by the lidar before and after each lidar vortex track have also been converted to a mat-file. These lidar-measured crosswind profiles are not used in the inversion, but they are plotted at the end of the inversion for comparison with the crosswind profiles obtained from the inverse model. The two lidar-measured wind mat-files corresponding to the above two lidar data mat-files are

"sfo\_lidarwind\_oge.mat" and

"den\_lidarwind\_270deg\_2006.mat".

2.2 Initial Vortex Separation and Circulation Database

The second prerequisite is to have a database of initial vortex separation  $(b_0)$  and initial circulation  $(\Gamma_0)$  for different types of aircraft. These parameters are used as initial guesses for the inverse modeling. The preferred method for providing these parameters is to obtain an estimate of the initial vertical descent rate  $(V_0)$  for each vortex track and then calculate the  $b_0$  and  $\Gamma_0$  based on conservation principles (Betz). These estimations and computations have been performed for the SFO and DEN OGE lidar data for the most frequent aircraft. The two databases are provided in comma-delimited files:

ddd\_OGE\_xxxx\_v0b0.csv

where ddd represents the airport (SFO or DEN), and xxxx the aircraft type (e.g. B747). Details of the methodology in obtaining these estimates are presented in a different report (Lai and Delisi, 2007).

Instead of providing the  $b_0$  and  $\Gamma_0$  for each aircraft, a user has the option to use the elliptical vortex separation and circulation as initial guesses for  $b_0$  and  $\Gamma_0$  for the inverse modeling. This option is not recommended, since we are discovering that an elliptical value of  $b_0$  may be in error. A database of elliptical parameters for 11 aircraft is provided in a comma-delimited file "AircraftSpecs\_NWRA\_ellip.csv". It should be noted that the elliptical circulation shown in this database is based on a specific air density, which may not be correct for different airports. Therefore, the elliptical circulation in the database is

not used in the inversion. Instead, the elliptical circulation for a particular airport is computed in the inverse model using the density of air provided in the inversion input parameter file.

#### 2.3 Selection of Lidar Tracks for Inversion

 The Wake Vortex Inverse Model can be executed for a single track at a time, or for a group of tracks. A user has two options in choosing the lidar vortex tracks. The first option is to identify the tracks using the parameter runlist in the input file. This option requires knowing the exact filenames of the lidar data tracks to be used.

 The second option uses the sequential number of the lidar tracks in the lidar data mat-file to identify the tracks for inversion. In this option, a user does not need to know exact filenames of the lidar data tracks. Instead, the two parameters in the input file: ntrk\_start and delta\_ntrk, are used. Inversion is performed starting with the ntrk\_start track in the mat-file and ends after delta\_ntrk tracks.

 For either option, the chosen lidar tracks have to be associated with aircraft of the same/similar model. This requirement is accomplished by using the group flag parameter in the input parameter file, and putting the designated runlist of tracks under the correct group flag.

2.4 List of m-files Needed for Inverse Model

The following m-files and DLLs are needed for the inverse model:

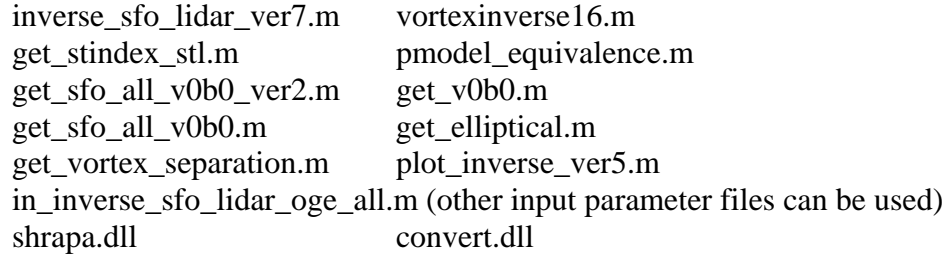

The following data mat-files are included:

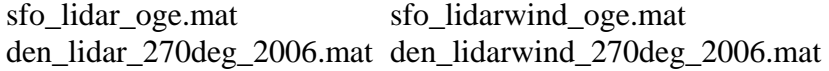

The following data files are needed for the inverse model:

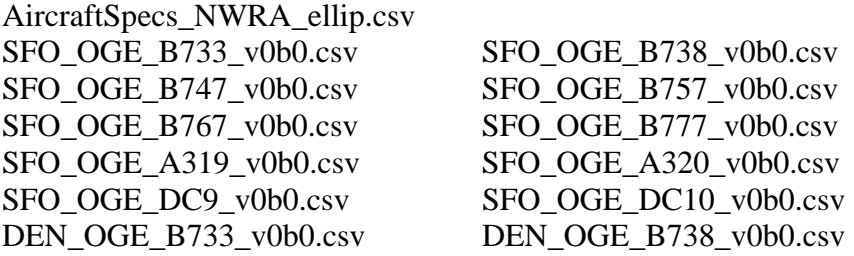

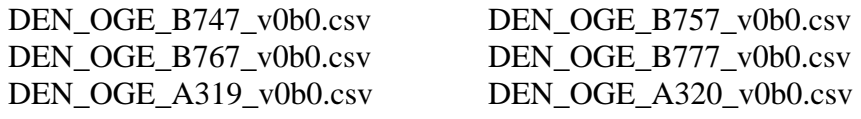

#### **3. Inverse Model Execution**

In Matlab, execute the inverse model by entering >>Inverse\_sfo\_lidar\_ver7 <Return>

A prompt will appear stating >>Enter m-filename with parameters:

Enter the name of the input parameter file, such as >> in\_inverse\_sfo\_lidar\_oge\_all <Return>

(The filename entered has to be an m-file, i.e. with a .m extension. A user can create different files, each of which is associated with different sets of data or parameters, and enter the appropriate filename accordingly.)

 The program will start executing the inverse model. For a normal completion of the inversion, a plot showing the inverse results and the observed data will be generated. If the save plot option is chosen, the plot on the computer screen will disappear and a tiff file of the plot will be saved in a designated directory. Otherwise, the plot remains on the computer screen. If the save file option is chosen, the inversion results will be saved in a mat-file in a designated directory.

 Occasionally, the inverse model may end abnormally (i.e. crash). Crashes of the inverse model are mostly due to, in the search of the optimal model parameters, the exceedance of the parameter regimes provided by the data. Currently, we suggest skipping the inversion of the lidar tracks that cause these crashes. These lidar tracks can be identified by knowing the sequential number of the track (nf) in the inverse model run sequence by entering nf and <Return> after the crash. If the runlist option is chosen, skipping of this track is done by deleting the nf<sup>th</sup> track name in the runlist. If the ntrk\_start and delta\_ntrk option is used, run the inverse model after changing the parameter ntrk start to be have a value of nf+1.

#### **4. Parameter Input File**

 This section provides detailed descriptions of the parameters and options in the input file for the inverse modeling. An example of the input file, with standard data files and preferred parameter values, is shown in Appendix A.

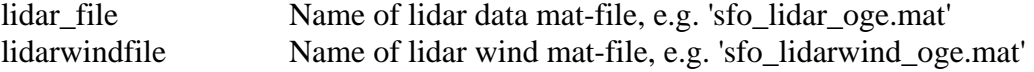

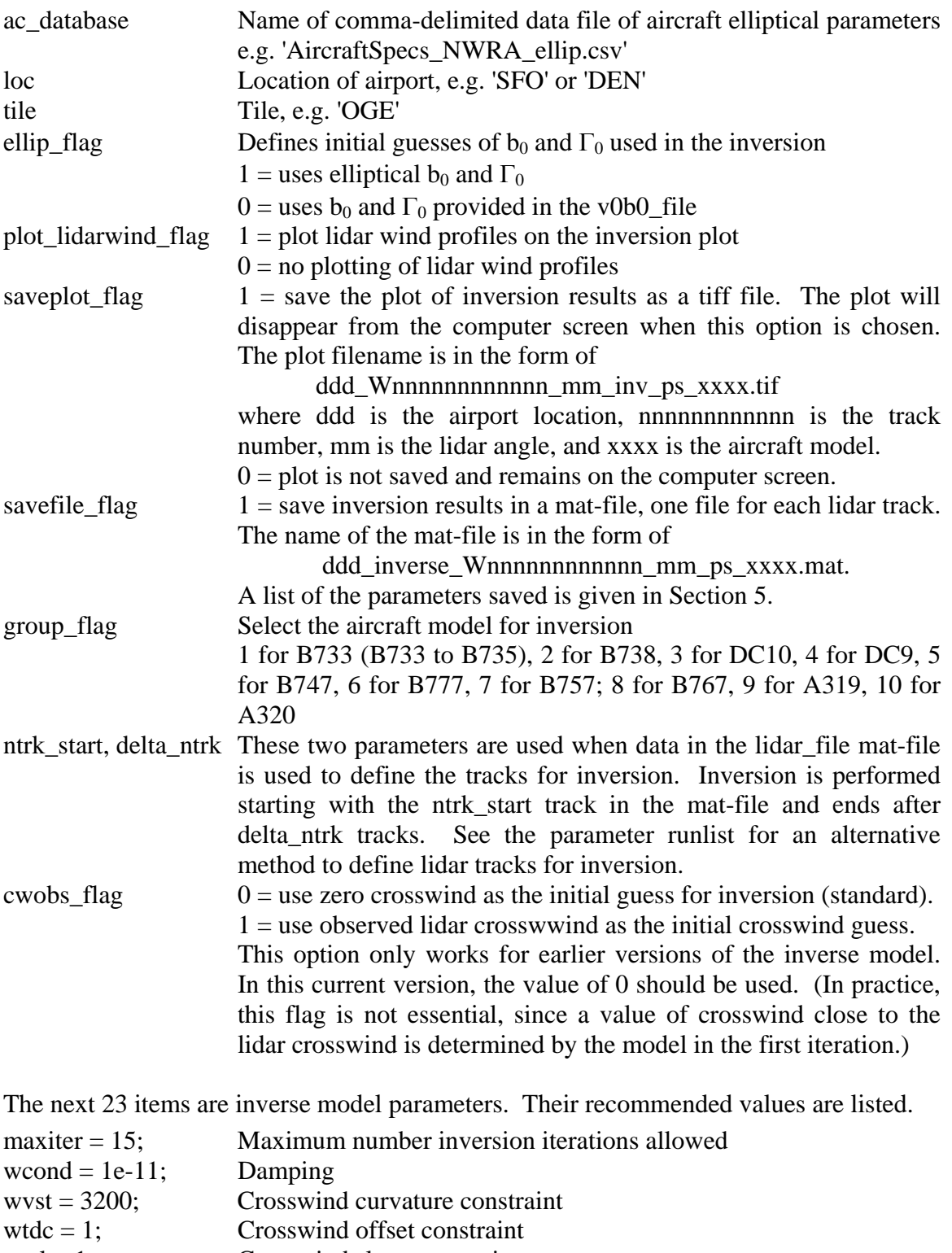

- wtsl = 1; Crosswind slope constraint
- wgst = 5; Circulation constraint<br>wtgamdc = 0; DC offset constraint for
- wtgamdc = 0; DC offset constraint for circulation as a function of age wtgamsl = 0; Linear slope constraint for circulation as a function of age
- $w$ tgamsl = 0; Linear slope constraint for circulation as a function of age
- $bzst = 10$ ; b0 constraint

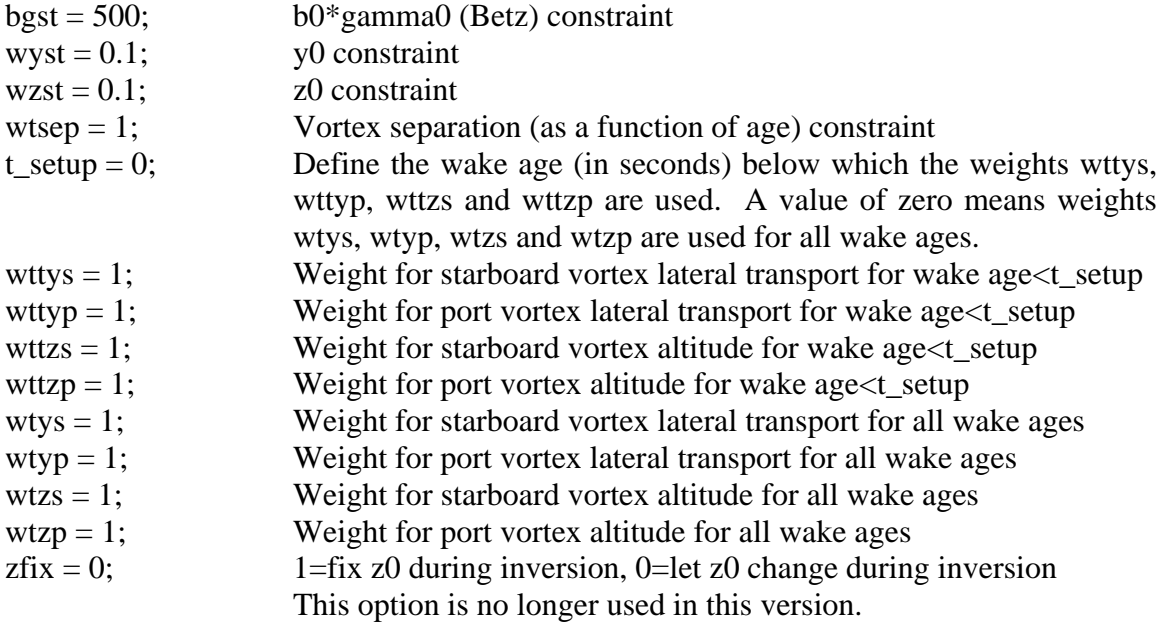

The next 6 parameters vary according to the group\_flag used.

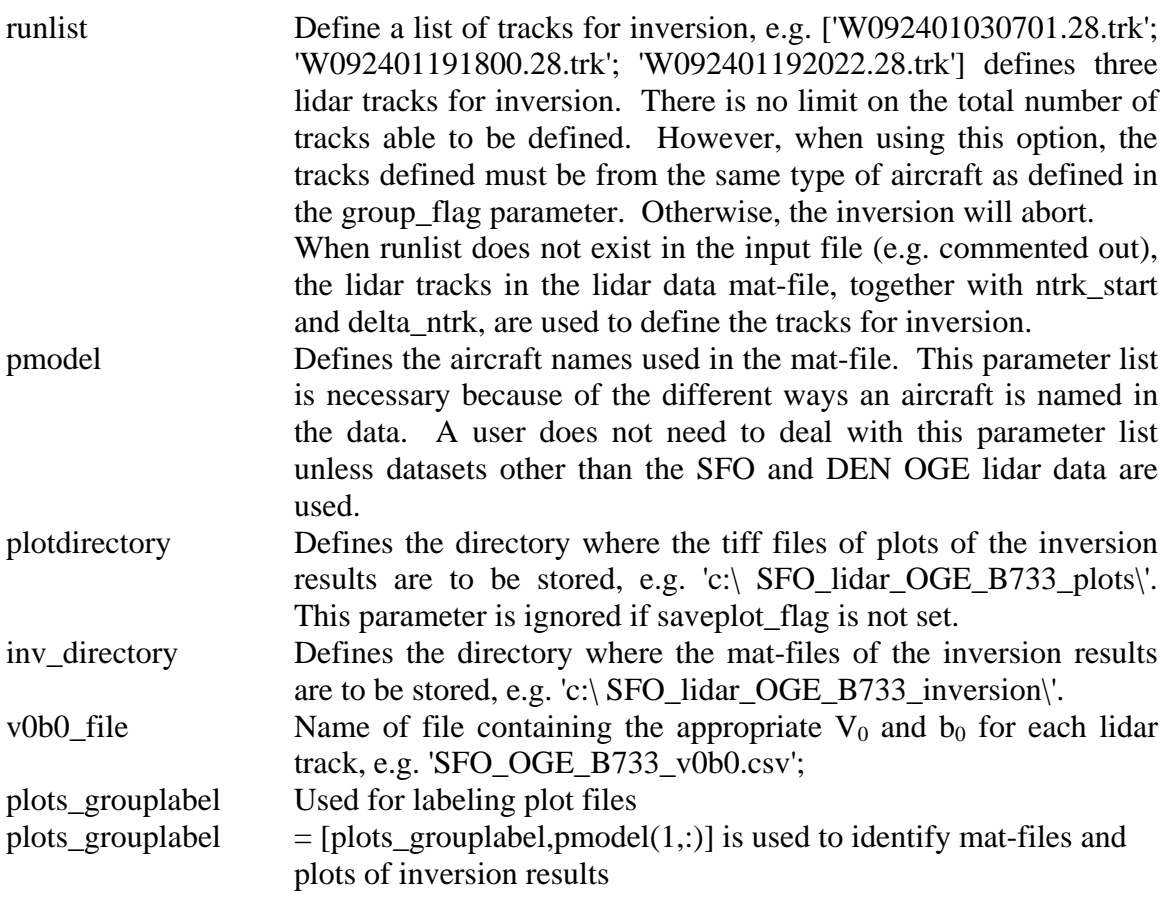

The rest of the parameters deal with airport, runways, and lidar location.

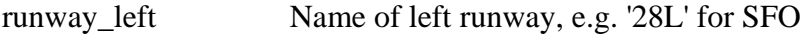

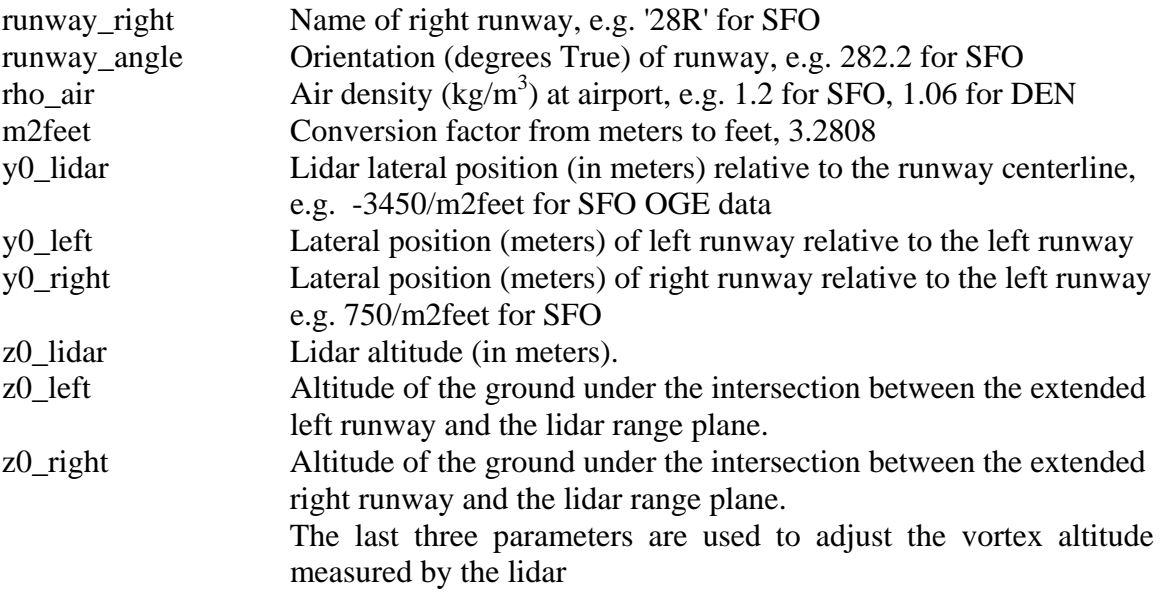

### **5. Mat-file of Inversion Results**

 A user has the option of saving the inversion results of a lidar vortex track in a mat-file, which can later be used for post-inversion analysis. The content of this mat-file is listed below.

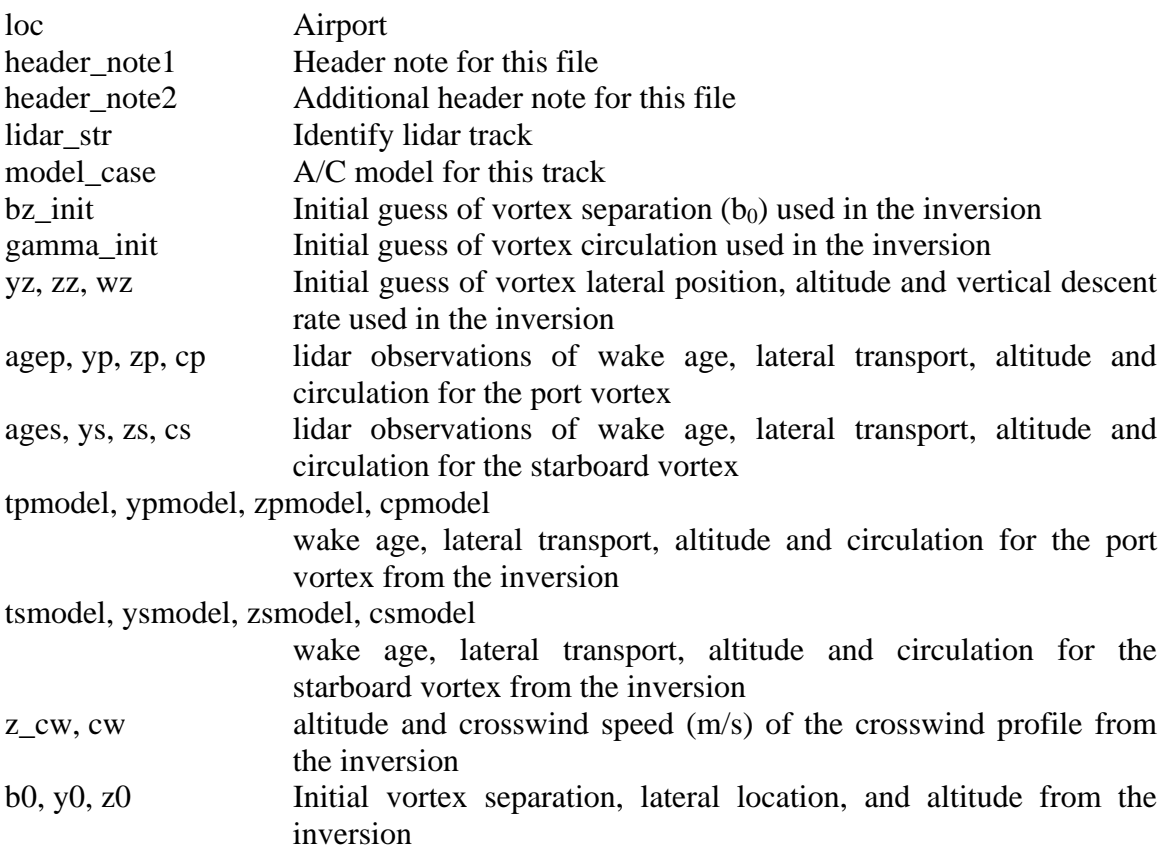

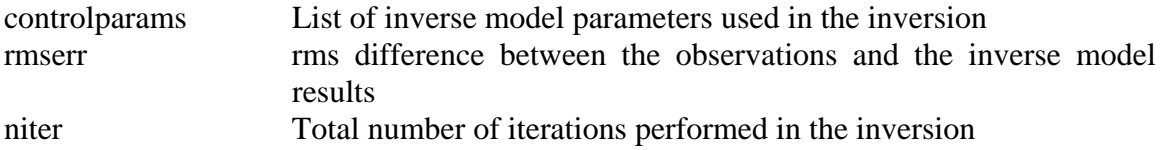

#### **References**

- Lai, D.Y., G. Mellman, R. Robins and D.P. Delisi, 2007. Wake vortex inverse model and its validation. NorthWest Research Associates Technical Report NWRA-Bell-07- R359.
- Lai, D.Y. and D.P. Delisi, 2007. Initial wake vortex separation estimates. NorthWest Research Associates Technical Report NWRA-Bell-07-R353.

#### **Appendix A: An example of the input file used for vortex inverse model**

```
% input parameters for inversion of SFO lidar data 
% 
lidar_file = 'sfo_lidar_oge.mat'; 
lidarwindfile = 'sfo_lidarwind_oge.mat'; 
ac_database = 'AircraftSpecs_NWRA_ellip.csv'; 
% 
loc = 'SFO':tile = 'OGE';
% 
ellip_flag = 0;
plot_lidarwind_flag=1; 
saveplot_flag = 0; % 1 = save plot
savefile flag = 0; \% 1 = save result in a matfile
% 
% select A/C group for inversion 
% 1=733, 2=738, 3=DC10, 4=DC9, 5=747, 6=777, 7=757; 8=767; 9=A319; 
10=A320
group_flag=4; 
ntrk_start = 1;
delta ntrk = 20;
% 
cwobs flag=0; %always use 0
% 
% == == = inverse model parameters == == ==maxiter = 15; % max number iterations allowed
wcond = 1e-11; % % damping
wvst = 3200: \% crosswind curvature constraint
wtdc = 1; \% crosswind offset constraint
wtsl = 1; % crosswind slope constraint
wgst = 5; % circ. constraint
wtgamdc = 0; % gamma(t) dc offset constraint
wtgamsl = 0; \% gamma(t) linear slope constraint
bzst = 10; % b0 constraint
bgst = 500; \% b0*gamma0 constraint
wyst = 0.1; % y0 constraint
wzst = 0.1; % z0 constraint
wtsep = 1; % separation(t) constraint
t_setup = 0; \% time separates weights used in inversion
% 
wttys = 1; % weight for ys for time <t_setup;
wttyp = 1; \% weight for yp for time \ltt_setup;
wttzs = 1; \% weight for zs for time \ltt setup;
wttzp = 1; \% weight for zp for time \ltt_setup;
wtys = 1; % weight for ys for all times;
```
 $wtyp = 1$ ;  $\% weight for yp for all times;$  $wts = 1$ ; %weight for zs for all times;  $w \text{tzp} = 1$ ; % weight for zp for all times; zfix = 0; %1=>z0 fixed, 0=>z0 float; % ===================================== % if group\_flag==1; %runlist = ['W091001031001.28.trk'; 'W091001161438.28.trk']; pmodel = ['B733 '; 'B732 '; 'B734 '; 'B735 '; '737\_2'; '737\_3'; '737\_4'; '737\_5';]; plotdirectory = 'c:\home-d\SFO\_plots\SFO\_lidar\_OGE\_B733\_inversion\'; inv\_directory = 'c:\home\mat-vortinv\inv\_SFO\_B733\'; v0b0\_file = 'SFO\_OGE\_B733\_v0b0.csv'; elseif group\_flag==2; pmodel = ['B737 '; 'B738 '; '737\_7'; '737\_8']; plotdirectory = 'c:\home-d\SFO\_plots\SFO\_lidar\_OGE\_B738\_inversion\'; inv\_directory = 'c:\home\mat-vortinv\inv\_SFO\_B738\'; v0b0\_file = 'SFO\_OGE\_B738\_v0b0.csv'; elseif group\_flag==3;  $p$ model = ['DC10'; 'DC\_1']; plotdirectory = 'c:\home-d\SFO\_plots\SFO\_lidar\_OGE\_DC10\_inversion\'; inv\_directory = 'c:\home\mat-vortinv\inv\_SFO\_DC10\'; v0b0\_file = 'SFO\_OGE\_DC10\_v0b0.csv'; elseif group\_flag==4; pmodel =  $['DC9'$ ; 'DC 9']; plotdirectory = 'c:\home-d\SFO\_plots\SFO\_lidar\_OGE\_DC9\_inversion\'; inv\_directory = 'c:\home\mat-vortinv\inv\_SFO\_DC9\'; v0b0\_file = 'SFO\_OGE\_DC9\_v0b0.csv'; elseif group\_flag==5; pmodel = ['747'; 'B74']; plotdirectory = 'c:\home-d\SFO\_plots\SFO\_lidar\_OGE\_B747\_inversion\'; inv\_directory = 'c:\home\mat-vortinv\inv\_SFO\_B747\'; v0b0\_file = 'SFO\_OGE\_B747\_v0b0.csv'; elseif group\_flag==6; pmodel = ['777'; 'B77']; plotdirectory = 'c:\home-d\SFO\_plots\SFO\_lidar\_OGE\_B777\_inversion\'; inv\_directory = 'c:\home\mat-vortinv\inv\_SFO\_B777\'; v0b0\_file = 'SFO\_OGE\_B777\_v0b0.csv'; elseif group\_flag==7; pmodel = [ '757'; 'B75']; plotdirectory = 'c:\home-d\SFO\_plots\SFO\_lidar\_OGE\_B757\_inversion\';  $inv\_directory = 'c:\home\mathtt{vortinv}\inv\_SFO\_B757\$ v0b0\_file = 'SFO\_OGE\_B757\_v0b0.csv'; elseif group\_flag==8; pmodel = ['767'; 'B76']; plotdirectory = 'c:\home-d\SFO\_lidar\_OGE\_B767\_inversion\'; inv\_directory = 'c:\home-d\inv\_SFO\_OGE\_B767\';

```
v0b0_file = 'SFO_OGE_B767_v0b0.csv';
elseif group_flag==9; 
  pmodel = [ 'A319 '; 'A_319']; 
  plotdirectory = 'c:\home-d\SFO_lidar_OGE_A319_inversion\'; 
  inv_directory = 'c:\home-d\inv_SFO_OGE_A319\'; 
  v0b0_file = 'SFO_OGE_A319_v0b0.csv'; 
elseif group_flag==10; 
 pmodel = [ 'A320'];
  plotdirectory = 'c:\home-d\SFO_lidar_OGE_A320_inversion\'; 
  inv_directory = 'c:\home-d\inv_SFO_OGE_A320\'; 
  v0b0_file = 'SFO_OGE_A320_v0b0.csv'; 
end 
plots_grouplabel = 'ps_'; \% for label plotfiles
plots_grouplabel = [plots\_grouplabel,pmodel(1,:)]; % abel matfile and plots
\%% ========== SFO Lidar Data and runway paramters ==================== 
runway_left='28L'; 
runway_right='28R'; 
runway_angle = 282.2; % % % % SFO
rho_air = 1.2; %kg/m^3
% 
m2feet = 3.2808; \% m to feet
y0_lidar = -3450/m2feet; %approx lidar location in meters 
z0 \text{lidar} = 0;
z_0 left = 0;
z_0_right = 0;
y0 left = 0;
y0_right = 750/m2feet;
%
```
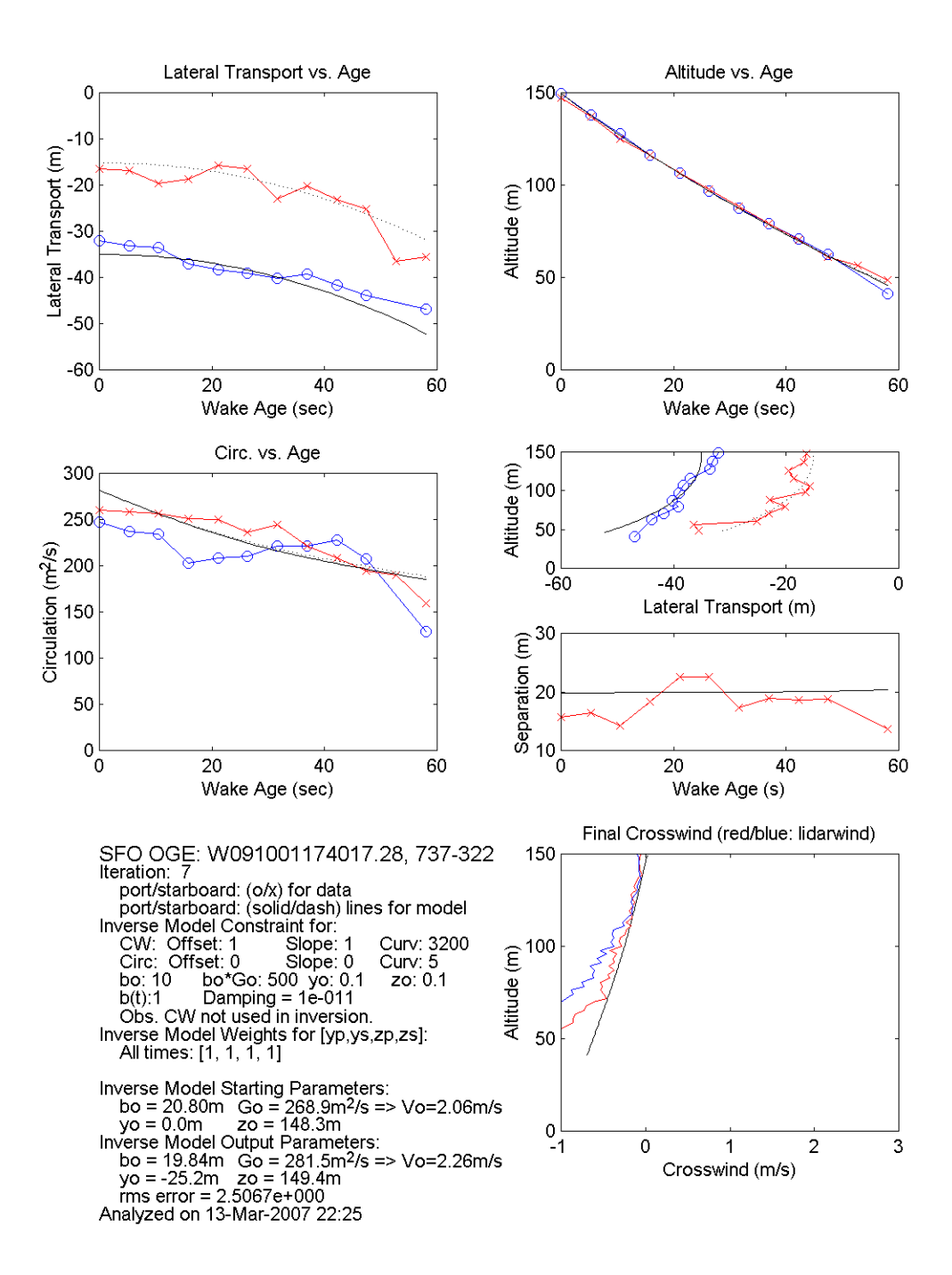

**Appendix B: Example of a plot of inversion results generated at a normal completion of an inversion run.**